# **C** PR-Gateway

## **Online-Pressemitteilung schreiben**

**So funktioniert das Anlegen und Editieren von Pressemitteilungen in PR-Gateway** 

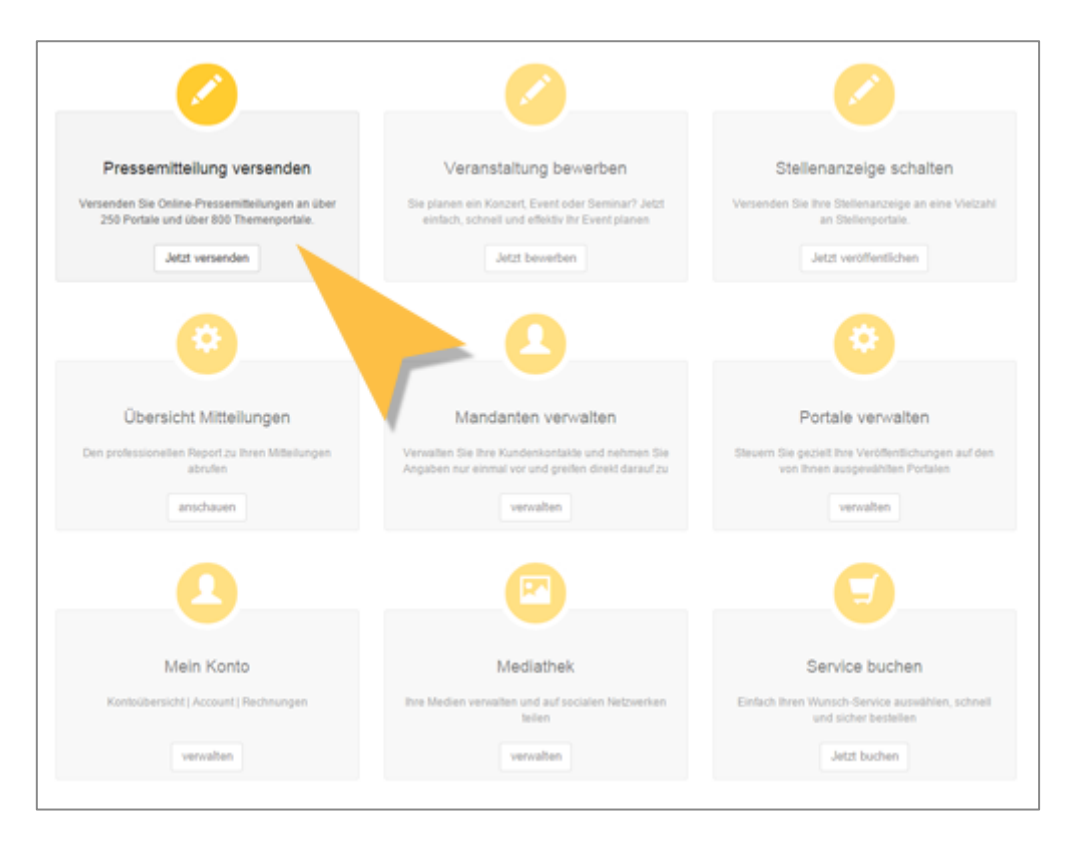

Melden Sie sich bei PR-Gateway an und wählen Sie auf dem Startbildschirm die Option **» Pressemitteilung versenden «**

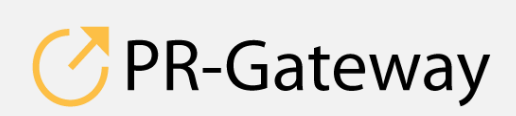

© ADENION 2015 powered by<br>
pr-gateway.de ADENICON [pr-gateway.de](http://www.pr-gateway.de/) +49 2181 7569-277

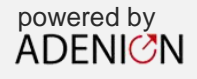

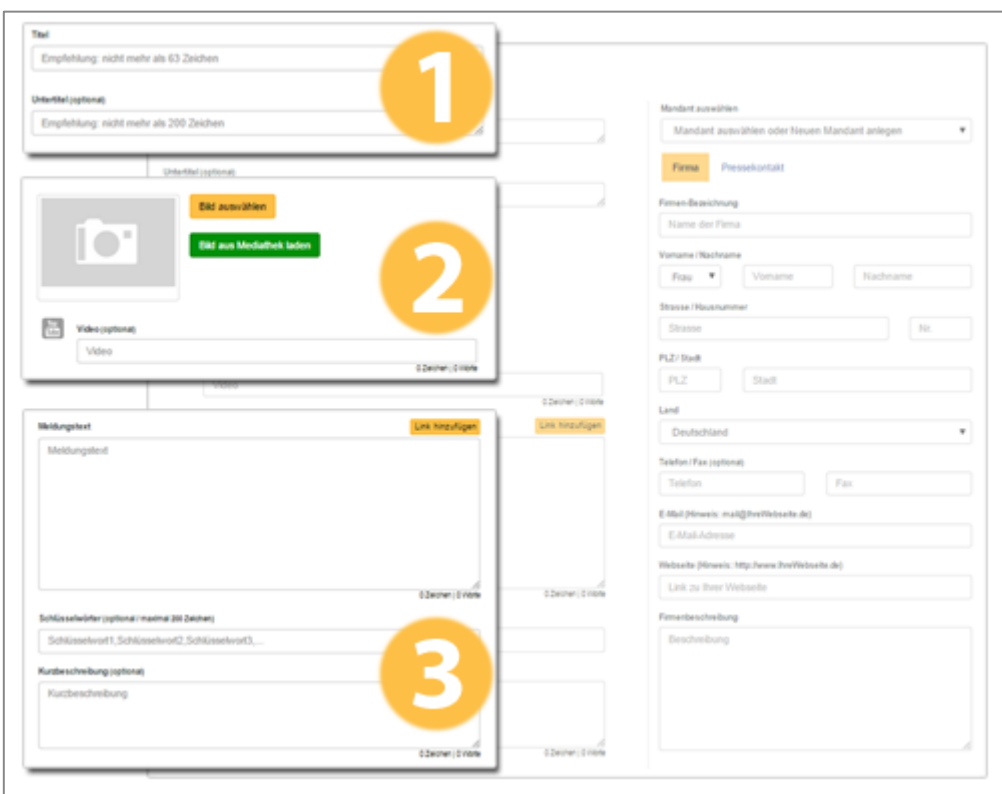

1. Geben Sie den Titel und optional den Untertitel Ihrer Pressemitteilung ein. Im Titel und im Untertitel sollte kein Link vorkommen.

*Experten-Tipps:* 

- *Verwenden Sie wichtige Keywords und setzen Sie diese direkt an den Anfang des Titels.*
- *Damit der Titel in Suchmaschinen vollständig angezeigt wird, darf er eine Maximalbreite 512 Pixeln nicht überschreiten. Dies entspricht etwa 55 Zeichen. Ist die Überschrift länger, wird sie abgeschnitten.*
- *Wählen Sie einen aussagekräftigen Titel und Untertitel. Mit dem Titel motivieren Sie Leser, die Pressemitteilung aufzurufen.*
- 2. Laden Sie ein Bild zu Ihrer Pressemitteilung hoch. Sie haben auch die Möglichkeit, ein Bild aus Ihrer Medienbibliothek bei PR-Gateway – der Mediathek – auszuwählen.

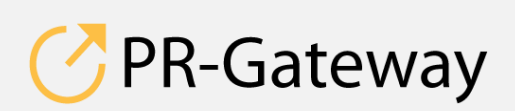

 $\odot$  ADENION 2015 powered by powered by powered by  $\overline{A}$   $\overline{D}$   $\overline{F}$   $\overline{D}$ © ADENION [201](http://www.pr-gateway.de/)5<br>[pr-gateway.de](http://www.pr-gateway.de/) +49 2181 7569-277

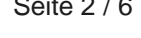

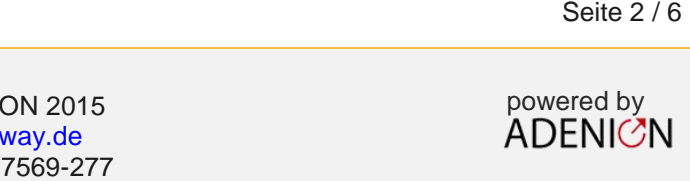

Das Bild sollte mindestens 300 x 300 Pixel groß sein. Die Datei muss das Format JPG haben und sollte nicht größer als 1 MB sein.

*Experten-Tipps:*

- *Achten Sie darauf, dass Sie für das Bild die entsprechenden Lizenzen zur Nutzung besitzen. Beim Hochladen werden Sie um die Angaben dazu gebeten. Füllen Sie diese Angaben sorgfältig aus.*
- *Ein Bild in einer Online-Pressemitteilung sollte auch ohne den Text der Mitteilung funktionieren, da es eventuell in der Bildsuche der Suchmaschinen alleine auftaucht oder von Lesern geteilt wird. Deswegen eignen sich informative Grafiken oftmals besser als gekaufte Stockfotos.*
- *3.* Geben Sie den Text Ihrer Pressemitteilung ein. Die Textlänge sollte zwischen 1.500 und 3.000 Zeichen liegen.

So bauen Sie Links in Ihren Text ein:

Markieren Sie das Wort oder die Formulierung, die Sie verlinken möchten.

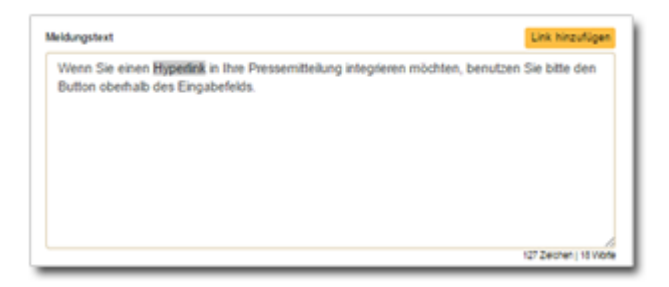

 Klicken Sie auf den Button rechts oberhalb des Eingabefelds. Es öffnet sich ein Pop-up. Dort geben Sie die Webadresse (URL) ein, zu der verlinkt werden soll.

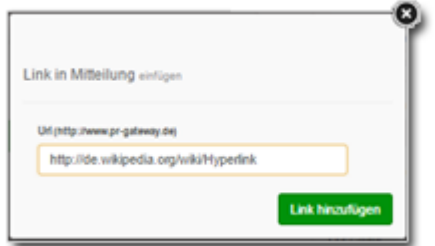

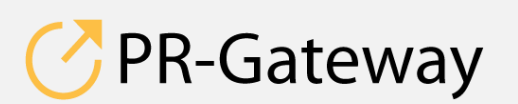

 $^{\circ}$  ADENION 2015 powered by powered by  $^{\circ}$  powered by  $^{\circ}$  ADENIC?N © ADENION [201](http://www.pr-gateway.de/)5<br>[pr-gateway.de](http://www.pr-gateway.de/) +49 2181 7569-277 Seite 3 / 6<br>
ON 2015<br>
Way.de ADENICN<br>
7569-277

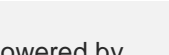

 Im Eingabefeld der Mitteilung erscheint der Hyperlink als HTML-Kodierung, die von den Portalen verarbeitet wird.

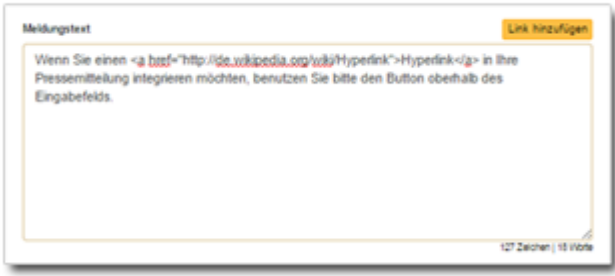

*Experten-Tipps:*

- *Viele Portale achten darauf, dass nicht zu viele Links in den Pressemitteilungen vorhanden sind. Im Mitteilungstext sollten deswegen maximal 2 - 3 Links vorkommen. Achten Sie darauf, dass die Links in einem Zusammenhang zum Text selber stehen und verlinken Sie möglichst direkt auf die weiterführende Information bzw. das Angebot.*
- *Auch im Text sollten, genau wie in der Überschrift, Ihre Keywords vorkommen. Achten Sie darauf, dass Sie diese nicht zu häufig einsetzen und der Text gut lesbar und informativ bleibt.*
- *Strukturieren Sie Ihren Text. Mit Leerzeilen und Zwischenüberschriften wirkt Ihr Text gefälliger und ist lesefreundlicher.*

Fügen Sie nun noch die Mandanten-Informationen für Ihre Pressemitteilung hinzu. PR-Gateway bietet Ihnen die Unterscheidung zwischen dem Pressekontakt und dem Firmenkontakt, der für inhaltliche Fragen zur Verfügung steht.

Haben Sie schon einmal einen Mandanten angelegt, können Sie diesen über das Dropdown-Menü auswählen und nutzen.

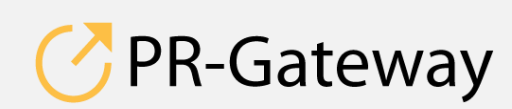

 $\odot$  ADENION 2015 powered by powered by  $\overline{D}$ © ADENION [201](http://www.pr-gateway.de/)5<br>[pr-gateway.de](http://www.pr-gateway.de/) +49 2181 7569-277

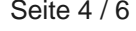

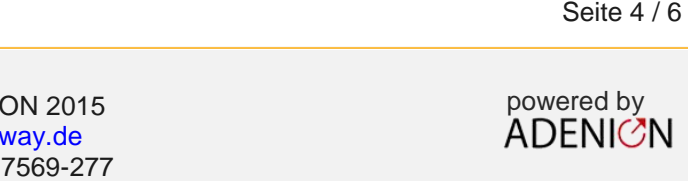

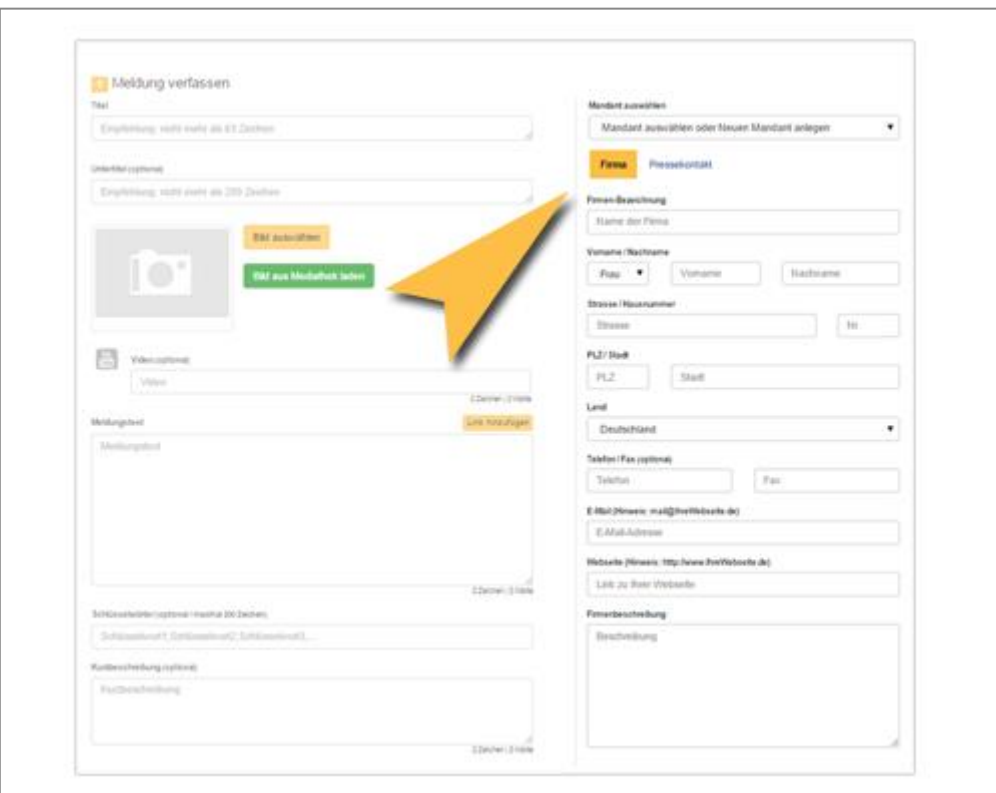

#### *Experten-Tipps:*

- *In der Firmenbeschreibung haben Sie die Möglichkeit, Leser der Pressemitteilung sehr prägnant vorzustellen, was Sie machen und welche Produkte oder Dienstleistungen Sie anbieten.*
- *Seien Sie sparsam mit Verlinkungen in der Firmenbeschreibung. Auch diese zählen zur Gesamtzahl der Links und werden von den Portalen mitgezählt.*
- *Wenn eine Agentur die Pressearbeit für Sie übernimmt oder Sie als Agentur im Kundenauftrag arbeiten, empfehlen wir, beim Pressekontakt eine E-Mail-Adresse und ggf. eine Durchwahl der Firma einzurichten und diese zu dem jeweiligen externen Ansprechpartner zu schalten. Auch sollten Sie ganz auf persönliche E-Mail-Adressen verzichten und so genannte Funktionsadressen einrichten. So stellen Sie sicher, dass auch nach langer Zeit, wenn Ansprechpartner gewechselt haben, Sie noch die Anfragen der Interessenten erreichen.*

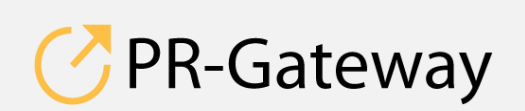

© ADENION 2015 powered by<br>
pr-gateway.de ADENICN © ADENION [201](http://www.pr-gateway.de/)5<br>[pr-gateway.de](http://www.pr-gateway.de/) +49 2181 7569-277

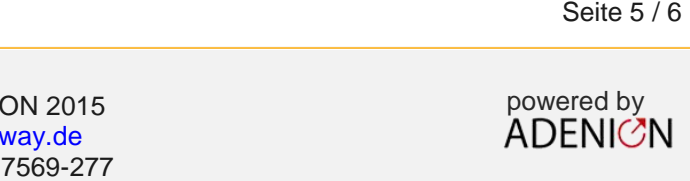

**Sprechen Sie mit uns: [vertrieb@pr-gateway.de](mailto:academy@adenion.de) +49 2181 7569-277**

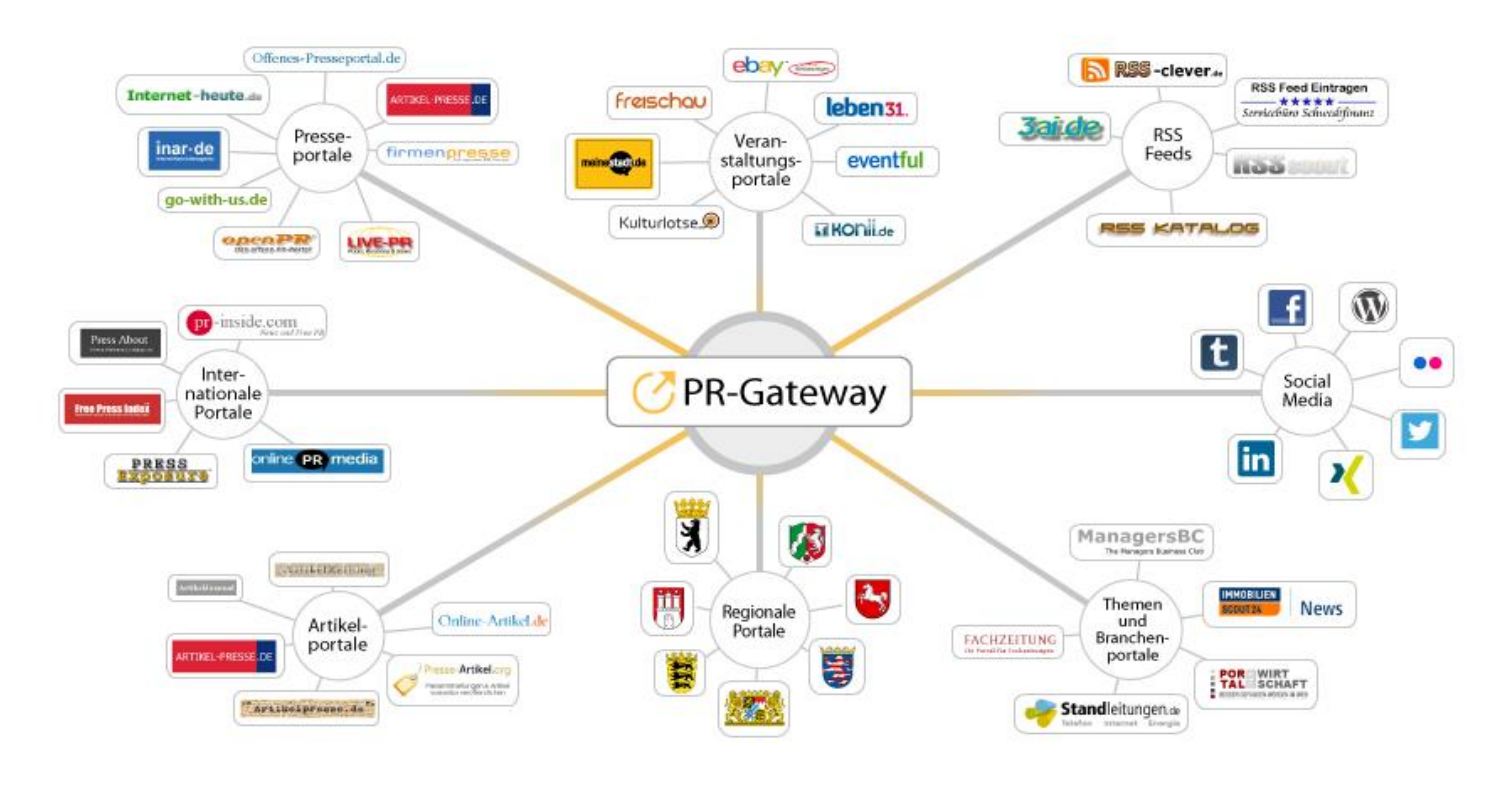

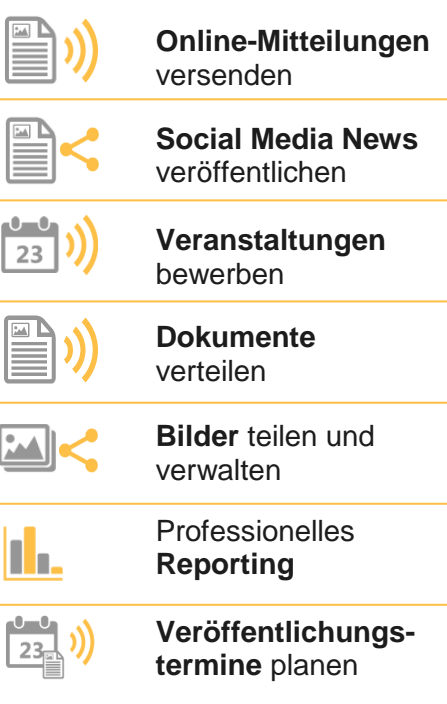

Ihr Content verdient maximale Aufmerksamkeit. PR-Gateway bietet Ihnen den passenden Service.

Mit PR-Gateway verteilen Sie Ihren Content weitreichend – ob Pressemitteilung, Veranstaltungstermin oder Social Media Post. Ob Infografik, PR-Bild oder PDF-Dokument.

PR-Gateway unterstützt Sie mit dem 1-Klick-Prinzip: Sie tragen Ihren Content einmal ein und verteilen Ihn so weitreichend, wie Sie wünschen.

- **Maximale Reichweite**  Ihr Content, wo sich Ihre Zielgruppe befindet
- **Maximale Sichtbarkeit** Ihr Content auf Seite 1 bei Google

**Maximale Effizienz** – geringer Ressourceneinsatz

### [pr-gateway.de/jetzt-kostenlos-testen](http://www.pr-gateway.de/de/jetzt-kostenlos-testen)

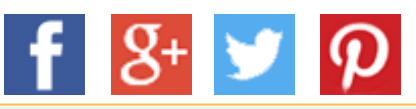

#### **Impressum**

ADENION GmbH Merkatorstraße 2, 41515 Grevenbroich Tel: + 49 2181 7569-266, Fax: + 49 2181 7569-199 Web: [adenion.de](http://www.adenion.de/), E-Mail: [frage@adenion.de](mailto:frage@adenion.de)

Geschäftsführer: Dipl. Ing. Andreas Winkler, Melanie Tamblé M.A. Registernummer: HRB 8141, AG Mönchengladbach